# *Road map of the MDM (implemented in a design ROLAP) of FINREP 2012 and Solvency II (01-07-2012) with validations, Proof of Concept.*

#### **1. Introduction.**

This document this divided in two parts, the first for Solvency II and FINREP 2012<sup>1</sup> and that is enclose in this page. In earlier works is analysed this road map implemented in the Relational Model, not with a design ROLAP. So, in *"Proof of Concept, XBRL report vs. RDBMS", "Validation of a XBRL Document Instance in a RDBMS. Proof of Concept"* (Here is studied in an extensive form the mapping of formulas, but with FINREP 2008), and *"Automation and mapping from the data model of the XBRL specification in Database"* there are a set of proof of concepts in the Relational Model<sup>2</sup>.

## **2. Solvency II.**

This section consists of three subsections. The first is to obtain from the taxonomy the dimensions, attributes of dimension and the base attributes (*primary items*). The

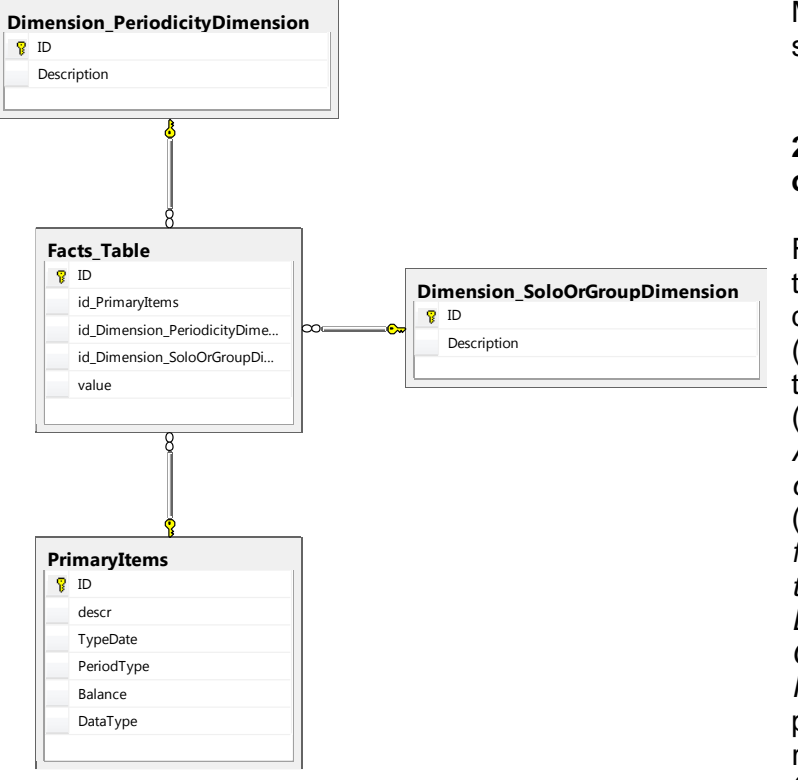

MDM of this taxonomy is shown in the figure 1.

#### **2.1.Basic infrastructure of the MDM<sup>3</sup> .**

From *Arelle* is obtained the file with dimensions, dimension attributes (*domain-member)*, and the basic concepts (*primary items*). From *Arelle<sup>4</sup>* is obtained the file *dimensionesSolII.txt* (*Automation and mapping from the data model of the XBRL specification in Database<sup>5</sup> , and Proof of Concept, XBRL report vs. RDBMS<sup>6</sup>* ). With the process *xbrls010\_r2.vbs* run through *xbrls010.cmd* (the reader will be change the path according to its

*Figure 1. MDM of Sovency II (01-07-2012).*

machine). Then, from this process obtains two scripts:

<sup>1</sup> [http://www.eurofiling.info/finrepTaxonomy/taxonomy2012.shtml.](http://www.eurofiling.info/finrepTaxonomy/taxonomy2012.shtml)

<sup>2</sup> [http://www.eurofiling.info/finrepTaxonomy/taxonomy2012.shtml.](http://www.eurofiling.info/finrepTaxonomy/taxonomy2012.shtml)

<sup>3</sup> *xbrls010\_r2.rar.*

<sup>4</sup> [http://arelle.org/.](http://arelle.org/)

<sup>5</sup> [http://www.openfiling.info/?page\\_id=286.](http://www.openfiling.info/?page_id=286)

<sup>6</sup> [http://www.openfiling.info/?page\\_id=286.](http://www.openfiling.info/?page_id=286)

- *xbrls010\_create\_Solvency.sql.* This script creates the tables in the database *TXBRL\_Solvency\_II* (previously created). Then in this case are created two dimensions and the table of primary items and the table of facts.
- *xbrls010\_insert\_Solvency.sql.* This script inserts the attributes of dimension of the dimensions and the primary items.

# **2.2. Load of the facts in the MDM<sup>7</sup> .**

With XBRL document instance of sample, *instanceSolvencia.xbrl,* trough the Visual Script *xbrls010\_r3.vbs* is obtained a file with the facts to insert, *xbrls010\_insert\_Facts\_Solvency.sql.* If this script is executed, then the table of fact will be 6 facts.

## **2.3. Validation of the formula of Solvency II.**

In the sample of this taxonomy only is obtained a formula, really one only assertion: *valueAssertion Assertion\_AS17A abs( (\$va\_0) - ((\$va\_1 + \$va\_2)) ) le 3000* 

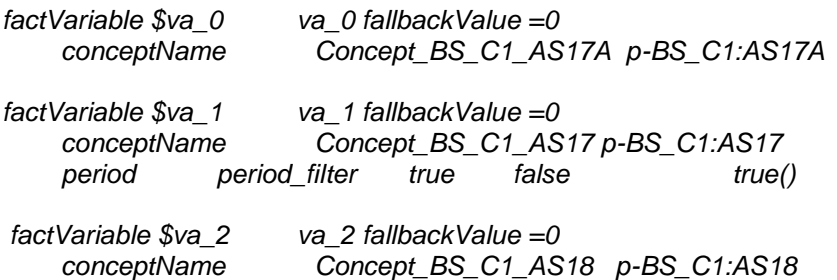

*precondition Assertion\_AS17A\_existence\_precondition false() or \$va\_1 instance of node()\* or \$va\_2 instance of node()\** 

And this formula means that there are three concepts (*primary items*) involve: *AS17A (\$va\_0), AS17 (\$va\_1),* and *AS18 (\$va\_2).*

The formula will be evaluate if there are data in *\$va\_1*, or in *\$va\_2*, if there are not data, then *AS17*, and *AS18* are not evaluated.

The formula to evaluate is:

*abs( (\$va\_0) - ((\$va\_1 + \$va\_2)) ) <= 3000*

In the document instance there are two examples:

- First verification *|(42000 - (12345+29655))|<=3000*, this is correct.
- Second verification *|(100000 - (666+69000))|<=3000*, this is incorrect.

The script *xbrls003.cmd* generates two store procedures *xbrls003\_SOL\_procedure.sql* and *xbrls003\_SOL\_validation.sql*. The first generate the set of store procedures of a XBRL document instance, for a report. The second execute the set of store procedures for validating a report. It is necessary to modify the *xbrls003.cmd*, the *paths* according to execute the program Visual Basic Script.

<sup>7</sup> "xbrls010\_r3\_facts.rar".

## **3. FINREP 2012.**

This section consists of three subsections. The first is to obtain from the taxonomy the dimensions, attributes of dimension and the base attributes (*primary items*). The MDM of this taxonomy is shown in the figure 2.

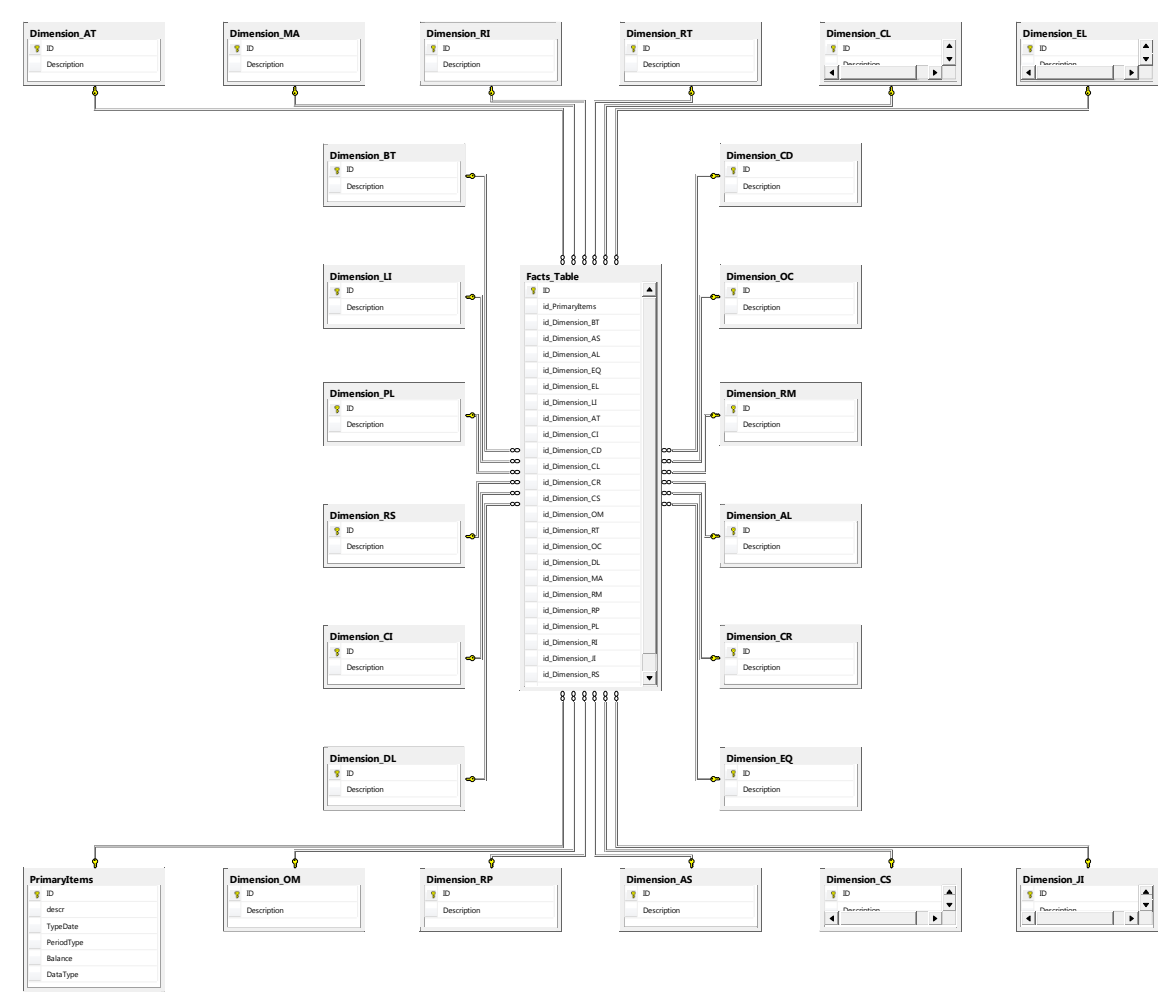

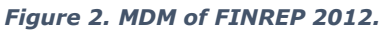

## **3.1. Basic infrastructure of the MDM<sup>8</sup> .**

From *Arelle* is obtained the file with dimensions, dimension attributes (*domainmember*), and the basic concepts (*primary items*). From *Arelle*<sup>9</sup> is obtained the file *dimensionesSolII.txt* (*Automation and mapping from the data model of the XBRL specification in Database<sup>10</sup>, and Proof of Concept, XBRL report vs. RDBMS<sup>11</sup>*). With the process *xbrls010\_r2.vbs* run through *xbrls010.cmd* (the reader will be change the path according to its machine). Then, from this process obtains two scripts:

<sup>8</sup> *xbrls010\_r2.rar.*

<sup>9</sup> [http://arelle.org/.](http://arelle.org/)

<sup>10</sup> [http://www.openfiling.info/?page\\_id=286.](http://www.openfiling.info/?page_id=286)

<sup>&</sup>lt;sup>11</sup> [http://www.openfiling.info/?page\\_id=286.](http://www.openfiling.info/?page_id=286)

- *xbrls010\_create\_finrep.sql.* This script creates the tables in the database *TXBRL\_Report\_II* (previously created). Then in this case are created twenty three dimensions and the table of primary items and the table of facts.
- *xbrls010\_insert\_finrep.sql.* This script inserts the attributes of dimension of the dimensions and the primary items.

## **3.2. Load of the facts in the MDM<sup>12</sup> .**

With XBRL document instance of sample, *instanceFinrep.xbrl,* trough the Visual Script *xbrls010\_r3.vbs* is obtained a file with the facts to insert, *xbrls010\_insert\_Facts\_Finrep.sql.* If this script is executed, then the table of fact will be 6 facts.

#### **3.3. Validation of the formula of FINREP 2012.**

In the sample of this taxonomy only is obtained a formula, really one only assertion:

```
Formula object t03_hr01
$CarryingAmount = $UnimpairedAndNotPastDue + $UnimpairedAndPastDueUnder90Days 
+ $UnimpairedAndPastDueBetween90and180Days + 
$UnimpairedAndPastDueBetween180and1Year + $UnimpairedAndPastDueOver1Year + 
$ImpairedNet 
,andFilter,,,,,andFilter_8,,,, conceptName,,,,base:mi1
dPL:x11,,,,dim:PL dRS:x1,,,,dim:RS
,,orFilter,,,,orFilter_3,,,,
,,,andFilter,,,andFilter_5,,,,
dCT:x7,,,,dim:AS dSE:x14,,,,"dim:CS dSE:x14
,,andFilter,,,andFilter_6,,,,
dCT:x22,,,,dim:AS dSE:x1,,,,"dim:CS dSE:x1
,,,andFilter,,,andFilter_7,,,,
dCT:x3,,,,dim:AS dSE:x1,,,,dim:CS
factVariable $UnimpairedAndNotPastDue fallbackValue =0
,,explicitDimension,,,,dAT:x20,true,false,,dim:AT
,,explicitDimension,,,,dTI:eq0d,true,false,,dim:DL
,factVariable $UnimpairedAndPastDueUnder90Days fallbackValue =0
,,explicitDimension,,,,dAT:x20,true,false,,dim:AT
,,explicitDimension,,,,dTI:gt0d_le90d,true,false,,dim:DL
,
factVariable $UnimpairedAndPastDueBetween90and180Days fallbackValue =0
,,explicitDimension,,,,dAT:x20,true,false,,dim:AT
,,explicitDimension,,,,dTI:gt90d_le180d,true,false,,dim:DL
,factVariable $UnimpairedAndPastDueBetween180and1Year fallbackValue =0
,,explicitDimension,,,,dAT:x20,true,false,,dim:AT
,,explicitDimension,,,,dTI:gt180d_le1y,true,false,,dim:DL
,factVariable $UnimpairedAndPastDueOver1Year fallbackValue =0
,,explicitDimension,,,,dAT:x20,true,false,,dim:AT
,,explicitDimension,,,,dTI:gt1y,true,false,,dim:DL
,factVariable $ImpairedNet,,,,,factVariable_12 fallbackValue =0
```
<sup>12</sup> "xbrls010\_r3\_facts.rar".

*,,explicitDimension,,,,dAT:x9,true,false,,dim:AT*

*,factVariable \$CarryingAmount fallbackValue =0 ,,explicitDimension,,,,dAT:x3,true,false,,dim:AT*

This first formula is obtained from *Arelle*<sup>13</sup>, and in this formula can be observed the fields and theirs values.

- *ValueAssertion* is its name and the formula that it has to carry out.
- After, the *filters* come, this means that validation depends on the *filters*. First is the *filter8*, with an "*and"* and after the *filter3* with an "*or"* and the *filters 5, 6,* and *7* are included.

These filters require a special process. These filters are groups of variables that have to carry out the validation. The groups consist of:

- Group 1: filters 8 and 5,
- Group 2: filters 8 and 6,
- Group 3: filters 8 and 7.

The script *xbrls003.cmd* generates two store procedures

*xbrls003\_SOL\_procedure.sql* and *xbrls003\_SOL\_validation.sql*. The first generate the set of store procedures of a XBRL document instance, for a report. The second execute the set of store procedures for validating a report. It is necessary to modify the *xbrls003.cmd*, the *paths* according to execute the program Visual Basic Script.

<sup>1</sup> <sup>13</sup> [http://arelle.org/.](http://arelle.org/)